# **TOOLS for MR V1.7.8 for Windows Release Notes**

The TOOLS for MR V1.7.8 for Windows consists of the following programs.

- Yamaha Steinberg FW Driver V1.6.6
- Steinberg MR Editor V1.6.4
- Steinberg MR Extension V1.7.8
- Yamaha Steinberg FW Driver Utility V1.1.0

## **Contents**

System Requirements for Software Main Revisions and Enhancements Legacy Updates About the Utility Software

## <span id="page-0-0"></span>**System Requirements for Software**

## **NOTE**

- Note that the system requirements may be slightly different from those described below depending on the particular operating system.
- For details on minimum requirements for each DAW software, refer to the respective owner's manual.
- You can check the latest version information of TOOLS for MR and its system requirements at the following website.

[http://service.steinberg.de/goto.nsf/show/supportupdates\\_mr816\\_gb/](http://service.steinberg.de/goto.nsf/show/supportupdates_mr816_gb/)

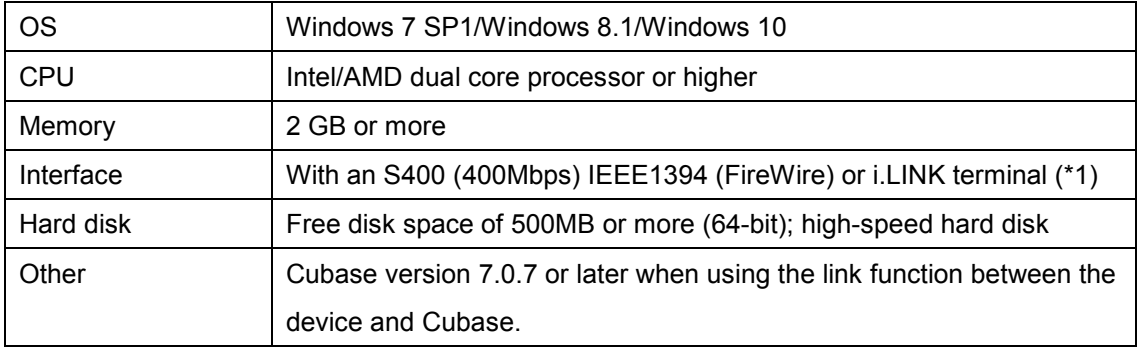

(\*1) The computer must have an IEEE1394 (FireWire or i.LINK, etc.) connector. If there is no connector, install an IEEE1394 interface card (PCI or PC). When using a laptop or notebook computer, a built-in IEEE1394 terminal may not be available. If this is the case, install an appropriate PC interface card.

## **Main Revisions and Enhancements**

## **V1.7.7 to V1.7.8**

The main fixes and enhancements for each program are explained below.

### **Steinberg MR Extension**

V1.7.5 to V1.7.8

- Solved some minor problems.

## **Legacy Updates**

## **V1.7.6 to V1.7.7**

The main fixes and enhancements for each program are explained below.

### **Yamaha Steinberg FW Driver**

V1.6.5 to V1.6.6

- Now supports Windows 10.

## **V1.7.5 to V1.7.6**

The main fixes and enhancements for each program are explained below.

### **Yamaha Steinberg FW Driver**

V1.6.4 to V1.6.5

Changed the system requirements to the following.

- Now supports Windows 8.1.

## **V1.7.4 to V1.7.5**

- Changed the system requirements to the following.
	- Windows 7 SP1 or Windows 8

The other main fixes and enhancements for each program are explained below.

### **Steinberg MR Extension**

V1.7.4 to V1.7.5

- Added project templates for Cubase 7.

- Solved the problem in which an error message might appear when uninstalling the Steinberg MR Extension.

### **Steinberg MR Editor**

V1.6.3 to V1.6.4

- Updated the MR816 CSX/MR816 X Operation Manual (PDF), which is included in the files for downloading, to the latest version.

## **V1.7.2 to V1.7.4**

The main fixes and enhancements for each program are explained below.

# **Yamaha Steinberg FW Driver** V1.6.3 to V1.6.4 **Steinberg MR Editor** V1.6.2 to V1.6.3 **Steinberg MR Extension** V1.7.2 to V1.7.4

- Now supports Cubase 7.

## **V1.7.1 to V1.7.2**

The main fixes and enhancements for each program are explained below.

## **Yamaha Steinberg FW Driver**

V1.6.1 to V1.6.3

- Added an Output Channels number option for "Yamaha Steinberg FW WDM Audio" in addition to a previous 5.1 surround setting within Windows Vista/ Windows 7.
	- To select the additional stereo channel option:
	- 1. Select "Hardware and Sound" from the Control Panel of Windows.
	- 2. Select "Sound" at "Hardware and Sound."
	- 3. Select "Yamaha Steinberg FW WDM Audio" from playback devices at "Playback" tab.
	- 4. Click "Configure" to open the speaker setup window.
	- 5. Select the speaker setup according to your speaker configuration.

### **Steinberg MR Extension**

V1.7.0 to V1.7.2

- Solved the problem in which the settings in the MR816 CSX/MR816 X would be reset when starting and quitting Cubase without selecting Yamaha Steinberg FW Driver in the ASIO Driver section window.
- Solved the following problems which would occur when both the UR28M/UR824 Extension and the MR Extension were being installed.
	- The Channel Strip setup window would disappear when adding an input bus in the input settings window while opening the Channel Strip.
	- The Input settings window for MR816 CSX/MR816 X might not be displayed and the setting might not be enabled properly when switching active project files.
	- The Input settings window of UR28M/UR824 would disappear when the active project file was closed.

## **Steinberg MR Editor**

V<sub>1</sub>6.1 to V<sub>16.2</sub>

- Solved the problem in which the Sweet Spot Data file used in the dspMixFx UR28M/UR824 would be deleted when uninstalling the MR Editor while the TOOLS for UR28M or the TOOLS for UR824 were being installed.

## **V1.7.0 to V1.7.1**

- The TOOLS for MR has been confirmed to work properly on Windows 7 SP1.

The other main fixes and enhancements for each program are explained below.

### **Yamaha Steinberg FW Driver**

V1.6.0 to V1.6.1

- Solved the problem in which the Yamaha Steinberg FW ASIO would not be able to select the software "Smaart" developed by Rational Acoustics.

## **V1.6.0 to V1.7.0**

- Now supports Cubase 6.
- Changed the system requirements to the following.
	- Windows XP Professional SP3, Windows XP Home Edition SP3, Windows Vista SP2, and Windows 7.
	- Cubase version 5 or later when using the link function between the device and Cubase. For details, refer to the ["System Requirements](#page-0-0) for Software."

The other main fixes and enhancements for each program are explained below.

## **Steinberg MR Editor**

V1.6.0 to V1.6.1

- Solved the problem in which the installer might launch when starting the Steinberg MR Editor or Cubase.

## **V1.5.2 to V1.6.0**

The main fixes and enhancements for each program are explained below.

## **Yamaha Steinberg FW Driver**

V1.5.2 to V1.6.0

- Now supports the Yamaha FW16E FireWire Expansion Board.
- Solved a problem in which, when the setting of font size is changed via the DPI settings of Windows, the display of the control panel of Yamaha Steinberg FW Driver would not be displayed properly.
- Added a higher value into the IEEE1394 Buffer Size setting on the utility software. The value replaces the previous "Large" by "Medium."
- Solved some other minor problems.

## **Steinberg MR Editor**

V1.5.1 to V1.6.0

- Now supports the Yamaha FW16E FireWire Expansion Board.

### **Steinberg MR Extension**

V1.5.1 to V1.6.0

- Solved the problem in which a part of the Channel Strip/REV-X setup window on Cubase 5.5 or Nuendo 5 would not be displayed properly.
- Solved the problem in which a part of the Hardware Setup window on Cubase 5.5 or Nuendo 5 would not be displayed properly.
- Solved the problem in which Cubase might crash by operating when the power switch of the MR816 CSX/MR816 X is turned off.
- Solved the problem in which the output volume might be briefly louder as soon as opening the Cubase project file.
- Solved the problem in which some parameters of the Channel Strip would not be reset properly when opening the project template "Steinberg MR816CSX Vocal-Inst Recording 1."
- Solved the problem in which some parameters of the Channel Strip might not be loaded properly when opening the project file by double-clicking it.
- Solved the problem in which Cubase might crash by switching the active project file on Cubase when multiple MR816 CSX/MR816 Xs are connected to the computer.
- Solved some other minor problems.

## **V1.5.1 to V1.5.2**

The main fixes and enhancements for each program are explained below.

## **Yamaha Steinberg FW Driver**

V1.5.1 to V1.5.2

- Now provides utility software which can change the settings of Yamaha Steinberg FW Driver when noise occurs in the following situation:
	- Audio latency is at the maximum setting.
	- An IEEE1394 interface with circuitry made by O2Micro or JMicron is used.
	- For more details, refer to ["About the Utility Software"](#page-10-0) section in this document.
- (Vista 64-bit) Solved a problem in which when the control panel of Yamaha Steinberg FW Driver is opened via the "Control Panel" of Windows, the Program Compatibility Assistant (PCA) may start, if you quit the control panel of Yamaha Steinberg FW Driver.
- Solved some minor problems.

## **V1.5.0 to V1.5.1**

- The TOOLS for MR has been confirmed to work properly on Windows 7.

The other main fixes and enhancements for each program are explained below.

### **Yamaha Steinberg FW Driver**

V1.5.0 to V1.5.1

- (Windows 7 64-bit only) Solved the problem in which noise may have occurred upon signals received by the driver in Windows 7 64-bit with 4GB or more memory.
- Solved some other minor problems.

### **Steinberg MR Editor**

V1.5.0 to V1.5.1

- Solved some minor problems.

## **Steinberg MR Extension**

V1.5.0 to V1.5.1

- Solved the problem in which the switching timing would differ according to the audio output by turning on/off the monitoring button in the audio track when direct monitoring was turned on.

## **V1.2.0 (32-bit) / V1.2.1 (64-bit) to V1.5.0**

The main fixes and enhancements for each program are explained below.

## **Yamaha Steinberg FW Driver**

V1.1.0 (32-bit) / V1.2.0 (64-bit) to V1.5.0

- (Windows Vista) Added the "Enable MMCSS" function which improves program performance. You can switch this function on/off in the Control Panel of Yamaha Steinberg FW Driver.
- Improved the input latency in Windows Vista 64-bit with 4GB or more memory.
- Solved the problem in which you cannot change the settings in the Control Panel of Yamaha Steinberg FW Driver under the following conditions.
	- 1. The computer switches to hibernation mode while executing a host application.
	- 2. When the computer returns to normal operation from hibernation mode, the host application quits.

## **Steinberg MR Editor**

V1.2.0 to V1.5.0

- Added the following parameters which can be stored to the Scene in the MR Editor.
	- Solo
	- Digital I/O, External FX
	- Sweet Spot Morphing Ch. Strip
	- External FX Type

### **Steinberg MR Extension**

V1.2.0 to V1.5.0

- Hardware Setup window has been revamped. The main changes are the following.

- Added the "Master Levels" tab. You can adjust the Master level of the analog output jacks and the digital output jacks in this tab.
- Added the "Settings" tab. You can select which jack is used for input/output of the digital audio signal or select the channels to which the Sweet Spot Morphing Channel Strip effect is inserted.
- Added a function so that you can now set the volume which determines the output level to nominal (0.00dB) by clicking them while simultaneously pressing the [Ctrl]/[command] key.
- Changed the level display to "dB."
- Solved the problem in which some parameters on the REV-X window would not be set to the proper default value by clicking them while simultaneously pressing the [Ctrl]/[command] key.
- Solved the problem in which some parameters of the REV-X might not be loaded properly when opening a Cubase project file.
- Solved the problem in which the "+48"/"PAD" indicator in the MR816 CSX/MR816 X Input Settings window would not be displayed properly when "Digital Input" was selected in the "Sweet Spot Morphing Ch. Strip" on the Control Panel of the Yamaha Steinberg FW Driver.
- Solved the problem in which the settings in the MR816 Input Setting window might not be called up properly when opening a Cubase project file.
- Solved the problem in which an unusable audio port might be displayed when connecting two or three MR816 CSX/MR816 Xs to the computer.
- Solved the problem in which the settings in the REV-X might be reset when disconnecting an MR816 CSX/MR816 X. This problem might occur when two or three MR816 CSX/MR816 Xs were connected to a computer.
- Solved the problem in which automation data might be written automatically when using the Sweet Spot Morphing Channel Strip as a VST plug-in.
- Solved the problem in which the setting value differed between the MR816CSX/MR816X Input Setting window and the dedicated windows of the Sweet Spot Morphing Channel Strip/REV-X.
- Solved some other minor problems.

## **V1.2.0 to V1.2.1 (64-bit only)**

The main fixes and enhancements for each program are explained below.

### **Yamaha Steinberg FW Driver**

V1.1.0 to V1.2.0

- Solved the problem in which audio signals were not received correctly when using memory of 4GB or higher in Windows Vista 64 bit edition.

## **V1.1.0 to V1.2.0**

- Now supports Cubase 5.
- Now supports Windows Vista 64 bit edition.
- Now supports Yamaha n8/n12.

The other main fixes and enhancements for each program are explained below.

## **Yamaha Steinberg FW Driver**

V1.0.1 to V1.1.0

- The output port for the WDM Audio driver is now set to Multichannel (6 channels) instead of Stereo channel in the previous version. The output channels are six consecutive channels from the stereo channels set in the output port setting.
- Solved some other minor problems.

## **Steinberg MR Editor**

V1.1.0 to V1.2.0

- Solved the problem in which the files of the Sweet Spot Data might not be displayed in the dedicated window of the Sweet Spot Morphing Channel Strip.
- Solved some other minor problems.

### **Steinberg MR Extension**

V1.1.0 to V1.2.0

- Solved the problem in which Cubase would unexpectedly quit when selecting the "Presets" setting in the VST Connection window with the minimized window of the Sweet Spot Morphing Channel Strip (hereinafter: "Channel Strip").
- Solved the problem in which Cubase would unexpectedly quit by operating the MORPH knob in the dedicated window of the Channel Strip and the Multi Function Encoder Knobs to which the "MORPH" function was assigned simultaneously.
- Solved the problem in which the files of the Sweet Spot Data might not be displayed in the dedicated window of the Channel Strip.
- Solved the problem in which Cubase might produce no sound by changing the settings of "Digital I/O, External FX" during playback of the Project file.
- Solved the problem in which the Monitor sources of the Headphone jack 1/2 in the MR816 CSX/MR816 X Hardware Setup window might be reset by changing the "Digital I/O, External FX" settings.
- Solved the problem in which the MR816 CSX/MR816 X Input Settings window might not be displayed properly when opening a Project file having different sample rate or "Digital I/O, External FX" settings from the current one.
- Solved the problem in which the buses specified as the signals output from the Headphone jack 1/2 might not be called up properly even if selecting a different new Project file.
- Solved the problem in which changing the buses in the VST Connection window might not be applied to the Monitor source settings for the Headphone jack 1/2 in the MR816 CSX/MR816 X Hardware Setup window.
- Solved the problem in which the MR816 CSX/MR816 X Input Settings window might not be displayed when selecting the "Presets" setting in the VST Connection window.
- Solved the problem in which the knob for controlling the REV-X Return Level in the MR816 CSX/MR816 X Hardware Setup window might not be displayed even if the output buses are set in the VST Connection window.
- Solved the problem in which the Reverb type might not be changeable in the MR816 CSX/MR816 X Hardware Setup window.
- Solved the problem in which the Link functions between the MR816 CSX/MR816 X and Cubase would not work properly depending on the order with which the MR816 CSX/MR816 X and devices compatible with the Yamaha Steinberg FW Driver such as Yamaha MOTIF XS were daisy-chain connected to a computer.
- Solved the problem in which the setting value is different between the MR816 CSX/MR816 X Input Settings window and the dedicated windows of the REV-X/ Channel Strip when initializing the settings of the same parameters in both windows by a keyboard shortcut (holding down the [Ctrl] key and clicking the corresponding parameters).
- Solved the problem in which the sound might be cut off briefly by setting the monitoring button of a track to on and playing the Project file with the Direct Monitoring turned ON.
- Solved some other minor problems.

## **V1.0.0 to V1.1.0**

The main fixes and enhancements for each program are explained below.

### **Yamaha Steinberg FW Driver**

V1.0.0 to V1.0.1

- Changed the specification to enable hot-plugging capability for an IEEE1394 interface card on the computer for which the Yamaha Steinberg FW Driver is running. Please use "safe removal of hardware" after ending all the applications that are using the Yamaha Steinberg FW Driver, when removing the IEEE1394 interface card from the computer.
- Solved the problem in which the Yamaha Steinberg FW Driver-compatible devices cannot be recognized by a newly installed IEEE1394 interface card on the computer for which the Yamaha Steinberg FW Driver is running.

### **Steinberg MR Editor**

V1.0.0 to V1.1.0

- Changed the specification so that the "Morph" parameter and "Sweet Spot Data" are saved as VST preset data of the Channel Strip effect.
- Changed the specification so that the output channel must be selected by the "Headphone Setting."
- Changed the specification so that the parameter value will be displayed when pointing the mouse on the slider in the REV-X Window.
- Solved some other minor problems.

### **Steinberg MR Extension**

V1.0.0 to V1.1.0

- Added some integrated functions for use with Cubase.

For more details, please refer to the MR816 CSX/MR816 X Operation Manual (PDF) in the same folder.

## <span id="page-10-0"></span>**About the Utility Software**

When noise occurs in the following situations, it may be possible to solve the problem via utility software in this package by changing the settings of the Yamaha Steinberg FW Driver.

- Audio latency is at the maximum setting.
- An IEEE1394 interface with circuitry made by O2Micro or JMicron is used.

## **Solution in case noise occurs, even if the setting of audio latency is set to the maximum**

Generally, when noise occurs, you can solve it by setting a larger audio buffer size from the control panel of Yamaha Steinberg FW Driver. However, noise sometimes occurs, even if the audio buffer size is set to the maximum in certain environments. This often occurs because of the use of another driver (e.g., wireless LAN driver) which can affect processing of the audio driver. The best way to solve this problem is to remove the offending driver. When you are not using the wireless LAN on your computer, we recommend to turn it off or to disable it via the Device Manager of Windows.

When you cannot determine which driver is causing the noise or you cannot disable the driver, it may be possible to solve the noise problem by setting a larger IEEE1394 buffer size with the utility software.

The procedure to set the IEEE1394 buffer size is as follows:

- 1. Open the "Utility" folder in the same directory of this document.
- 2. Double-click the "ysfwutility.exe" to execute the utility software.
- 3. Select "Medium" or "Large" in the "IEEE1394 Buffer Size" setting section, and then click the [OK] button.
- 4. Restart the computer by following the onscreen instructions.

## NOTE:

- To set the IEEE1394 buffer size to default, select "Small [default]" in the "IEEE1394 Buffer Size" setting section.
- When the IEEE1394 buffer size is changed, MIDI latency is also changed. Make sure to check the MIDI latency settings in your DAW software if you are using a MIDI device.

## **Solution in case noise occurs when using an IEEE1394 interface with circuitry made by O2Micro or JMicron**

We checked that these circuits are not compatible with the Yamaha Steinberg FW Driver. We recommend you to use only a recommended PC or PCI card, preparing it separately. However, it may be possible to solve the noise problem by setting the transmission speed of the IEEE1394 bus to S200.

## NOTE:

This setting is available only when you connect one device compatible with the Yamaha Steinberg FW Driver to the computer.

The procedure to set the IEEE1394 buffer size is as follows:

1. Open the "Utility" folder in the same directory of this document.

- 2. Double-click the "ysfwutility.exe" to execute the utility software.
- 3. Select "S200" in the "IEEE1394 Transmission Speed" setting section, and then click the [OK] button.
- 4. Restart the computer by following the onscreen instructions.

### NOTE:

To set the IEEE1394 Transmission Speed to default, select "S400 [default]" in the "IEEE1394 Buffer Size" setting section.

You can check the circuitry of the IEEE1394 interface by following procedure.

- 1. Open the Device Manager of Windows. For details in how to open the Device Manager in each version of Windows, refer to the MR816 CSX/MR816 X Getting Started.
- 2. Double-click the IEEE1394 host controller in the "1394 Bus Host Controller" section to open the property window.
- 3. Select the "Device Instance ID" in the [Details] tab.
- 4. Check the Vendor ID and Device ID. PCI¥VEN\_1217&DEV\_00F7&...: Circuitry made by O2Micro PCI¥VEN\_197B&DEV\_2380&...: Circuitry made by JMicron

The company names and product names in this Release Notes are the trademarks or registered trademarks of their

respective companies.

(C) 2010-2016 Yamaha Corporation.

## **TOOLS for MR V1.7.8 for Windows Release Notes**

TOOLS for MR V1.7.8 for Windows は以下のプログラムで構成されています。

- Yamaha Steinberg FW Driver V1.6.6
- Steinberg MR Editor V1.6.4
- Steinberg MR Extension V1.7.8
- Yamaha Steinberg FW Driver Utility V1.1.0

## 目次

ソフトウェアの動作環境 主なアップデートの内容 過去のアップデートの内容 ユーティリティーソフトウェアについて

## <span id="page-13-0"></span>ソフトウェアの動作環境

**NOTE** 

- お使いの OS によっては、下記の仕様以上の条件を満たす必要があります。
- 各社 DAW の動作環境については、それぞれの取扱説明書をご参照ください。
- TOOLS for MR の最新バージョン、動作環境については、下記 URL に最新情報が掲載されていま す。

[http://service.steinberg.de/goto.nsf/show/supportupdates\\_mr816\\_j/](http://service.steinberg.de/goto.nsf/show/supportupdates_mr816_j/)

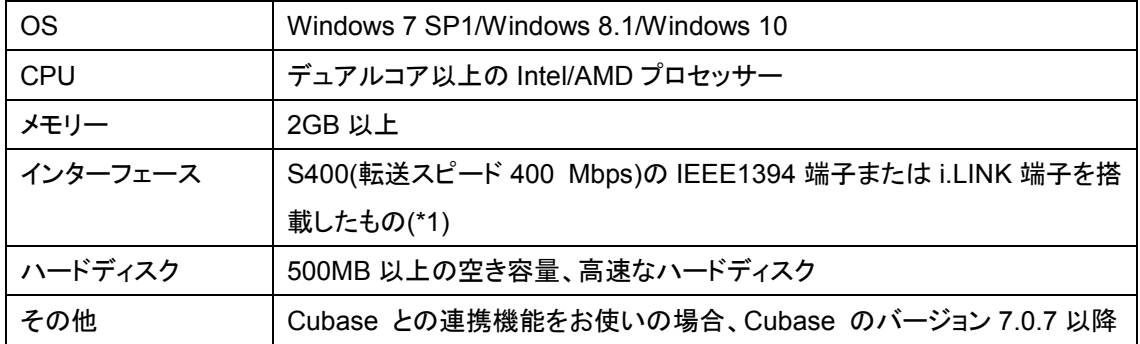

(\*1) IEEE1394 端子または i.LINK 端子を搭載したコンピューターが必要です。搭載していない場合 は、IEEE1394 拡張カード(PCI または PC)を別途ご用意ください。また、ノート PC をご使用の場合、 ノート PC の制約により、内蔵 IEEE1394 が使用できないことがあります。このようなときも、PC カー ドを別途ご用意ください。

主なアップデートの内容

 $V1.7.7 → V1.7.8$ 

以下にプログラム別で説明します。

### **Steinberg MR Extension**

 $V1.7.5 \rightarrow V1.7.8$ 

- 軽微な不具合を修正しました。

## 過去のアップデートの内容

**V1.7.6** → **V1.7.7**

以下にプログラム別で説明します。

#### **Yamaha Steinberg FW Driver**

 $V1.6.5 \rightarrow V1.6.6$ 

- Windows 10 に対応しました。

## **V1.7.5** → **V1.7.6**

以下にプログラム別で説明します。

### **Yamaha Steinberg FW Driver**

 $V1.6.4 \rightarrow V1.6.5$ 動作環境を変更しました。以下の環境が必要です。 - Windows 8.1 に対応しました。

## **V1.7.4** → **V1.7.5**

- 動作環境を変更しました。以下の環境が必要です。
	- Windows 7 SP1 または Windows 8

その他の主なアップデート内容については、以下にプログラム別で説明します。

### **Steinberg MR Extension**

 $V1.7.4 \rightarrow V1.7.5$ 

- Cubase 7 用にプロジェクトテンプレートを追加しました。
- MR Extension をアンインストールするときに、エラーメッセージが表示されることがある問題を 修正しました。

### **Steinberg MR Editor**

 $V1.6.3 \rightarrow V1.6.4$ 

- ダウンロードしたファイルに収録されている MR816 CSX/MR816 X オペレーションマニュアル (PDF)を、最新版に変更しました。

## **V1.7.2** → **V1.7.4**

以下にプログラム別で説明します。

### **Yamaha Steinberg FW Driver**

 $V1.6.3 \rightarrow V1.6.4$ 

**Steinberg MR Editor**

 $V1.6.2 \rightarrow V1.6.3$ 

**Steinberg MR Extension**

 $V1.7.2 \rightarrow V1.7.4$ 

- Cubase 7 に対応しました。

**V1.7.1** → **V1.7.2**

以下にプログラム別で説明します。

### **Yamaha Steinberg FW Driver**

 $V1.6.1 \rightarrow V1.6.3$ 

- Windows Vista および Windows 7 で、「Yamaha Steinberg FW WDM Audio」の出力チャンネ ル数を従来の 5.1 サラウンドに加え、ステレオも選択できるように変更しました。選択する手順 は下記の通りです。
	- 1. Windows のスタートメニューからコントロールパネルを開き、「ハードウェアとサウンド」を選 択します。
	- 2. 「ハードウェアとサウンド」から「サウンド」を選択します。
	- 3. 「サウンド」ウインドウの「再生」タブで、再生デバイスのリストから「Yamaha Steinberg FW WDM Audio」を選択します。
	- 4. 「構成」ボタンをクリックし、スピーカーのセットアップ画面を開きます。
	- 5. お使いのスピーカー構成に応じて、ステレオまたは 5.1 サラウンドを選択します。

## **Steinberg MR Extension**

 $V1.7.0 \rightarrow V1.7.2$ 

- Cubase を起動し、ASIO ドライバーの選択画面で Yamaha Steinberg FW Driver を選択しない で Cubase を終了したときに、MR816 CSX/MR816 X の設定が初期化される問題を修正しまし た。
- UR28M/UR824 Extension と MR Extension が共にインストールされている際に発生する以下 の問題を修正しました。
	- 入力設定画面で Channel Strip を開いているときに入力バスを追加すると、Channel Strip が消える
	- プロジェクトを切り替えたときに、MR816 CSX/MR816 X の入力設定画面が表示されず、 本体の設定も正しく再現されない
	- プロジェクトを閉じたときに、UR28M/UR824 の入力設定画面が消える

## **Steinberg MR Editor**

 $V1.6.1 \rightarrow V1.6.2$ 

- TOOLS for UR28M または TOOLS for UR824 をインストールしているときに、MR Editor をア ンインストールすると、dspMixFx UR28M/UR824 でも使用する Sweet Spot Data のファイルが 消える問題を修正しました。

## **V1.7.0** → **V1.7.1**

- TOOLS for MR が Windows 7 SP1 で動作することを確認しました。

その他の主なアップデート内容については、以下にプログラム別で説明します。

## **Yamaha Steinberg FW Driver**

 $V1.6.0 \rightarrow V1.6.1$ 

- Rational Acoustics 社製ソフトウェア「Smaart」で、Yamaha Steinberg FW ASIO が選択できな い問題を修正しました。

## **V1.6.0** → **V1.7.0**

- Cubase 6 に対応しました。
- 動作環境を変更しました。以下の環境が必要です。
	- Windows XP Professional SP3、Windows XP Home Edition SP3、Windows Vista SP2、 または Windows 7
	- Cubase との連携機能をお使いの場合は、Cubase のバージョン 5 以降

詳細は、[「ソフトウェアの動作環境」](#page-13-0)をご参照ください。

その他の主なアップデート内容については、以下にプログラム別で説明します。

#### **Steinberg MR Editor**

 $V1.6.0 \rightarrow V1.6.1$ 

- MR Editor または Cubase 起動時、インストーラーが起動することがある不具合を修正しまし た。

### **V1.5.2** → **V1.6.0**

以下にプログラム別で説明します。

#### **Yamaha Steinberg FW Driver**

 $V1.5.2 \rightarrow V1.6.0$ 

- ファイヤーワイヤーエクスパンジョンボード「ヤマハ FW16E」に対応しました。
- Windows の DPI 設定で文字の大きさを変更している場合、ドライバーのコントロールパネルが 正しく表示されない不具合を修正しました。
- 同梱のユーティリティーソフトウェアで設定する IEEE1394 バッファーサイズに、より大きな値を 追加しました。従来の「Large」設定は、「Medium」設定になります。
- その他の軽微な不具合を修正しました。

#### **Steinberg MR Editor**

 $V1.5.1 \rightarrow V1.6.0$ 

- ファイヤーワイヤーエクスパンジョンボード「ヤマハ FW16E」に対応しました。

### **Steinberg MR Extension**

 $V1.5.1 \rightarrow V1.6.0$ 

- Cubase 5.5/Nuendo 5 で Channel Strip/REV-X 設定画面の一部が正しく表示されない問題を 修正しました。
- Cubase 5.5/Nuendo 5 で Hardware Setup 画面の一部が正しく表示されない問題を修正しまし た。
- MR816 CSX/MR816 X本体の電源がオフのときに、Cubase を操作するとクラッシュすることが ある問題を修正しました。
- Cubase のプロジェクトファイルを開いた直後、MR816 CSX/MR816 X の出力が一瞬大きくなる ことがある問題を修正しました。
- プロジェクトテンプレート「Steinberg MR816CSX Vocal-Inst Recording 1」を開いたときに、 Channel Strip の設定の一部が正しく初期化されていない問題を修正しました。
- プロジェクトファイルをダブルクリックして Cubase を起動したときに、Channel Strip の設定の一 部が正しく復元されないことがある問題を修正しました。
- 複数台の MR816 CSX/MR816 X を使用しているときに、複数の Cubase のプロジェクトファイ ルを同時に開いた状態でプロジェクトファイルを切り替えると、クラッシュすることがある問題を 修正しました。
- その他の軽微な不具合を修正しました。

### $V1.5.1 → V1.5.2$

以下にプログラム別で説明します。

#### **Yamaha Steinberg FW Driver**

 $V1.5.1 \rightarrow V1.5.2$ 

- 以下のような状況でノイズが発生する場合に、Yamaha Steinberg FW Driver の設定を変更で きるユーティリティーソフトウェアを同梱しました。
	- レイテンシーの設定を最大にしてもノイズが発生する
	- O2Micro 社製、または JMicron 社製のチップを使用した IEEE1394 インターフェースを使用 している

詳細は、本リリースノートの[「ユーティリティーソフトウェアについて」](#page-23-0)をご参照ください。

- (Vista 64 ビット版) Yamaha Steinberg FW Driver のコントロールパネルを Windows のコントロ ールパネルから起動した場合、Yamaha Steinberg FW Driver のコントロールパネルを終了す るときに、WindowsのProgram Compatibility Assistant (PCA)が起動することがある問題を修 正しました。
- 軽微な不具合を修正しました。

### **V1.5.0** → **V1.5.1**

- TOOLS for MR が Windows 7 で動作することを確認しました。

その他の主なアップデート内容については、以下にプログラム別で説明します。

### **Yamaha Steinberg FW Driver**

 $V1.5.0 \rightarrow V1.5.1$ 

- (Windows 7 64 ビット版のみ) 4GB 以上のメモリーを使用している場合に、ドライバーが受信し たオーディオ信号にノイズがのることがある問題を修正しました。
- その他の軽微な不具合を修正しました。

#### **Steinberg MR Editor**

 $V1.5.0 \rightarrow V1.5.1$ 

- 軽微な不具合を修正しました。

### **Steinberg MR Extension**

 $V1.5.0 \rightarrow V1.5.1$ 

- ダイレクトモニタリングがオンのときに、オーディオトラックのモニタリングボタンのオン/オフを切 り替えると、切り替わるタイミングがオーディオ出力ごとにずれる問題を修正しました。

### **V1.2.0 (32** ビット版**) / V1.2.1 (64** ビット版**) → V1.5.0**

以下にプログラム別で説明します。

#### **Yamaha Steinberg FW Driver**

V1.1.0 (32 ビット版) / V1.2.0 (64 ビット版) → V1.5.0

- (Windows Vista) プログラムのパフォーマンスを向上させる「Enable MMCSS」機能を追加しま した。Yamaha Steinberg FW Driver のコントロールパネルで、この機能のオン/オフを切り替え ます。
- Windows Vista 64 ビット版で、4GB 以上のメモリーを搭載している場合の入力レイテンシーを 改善しました。
- 次の条件のときに、Yamaha Steinberg FW Driver のコントロールパネルで、設定の変更がで きなくなる不具合を修正しました。
	- 1. ホストアプリケーションを使用中、コンピューターが休止状態に入る。
	- 2. 休止状態から復帰したあと、ホストアプリケーションを終了する。

### **Steinberg MR Editor**

 $V1.2.0 \rightarrow V1.5.0$ 

- MR Editor の Scene に保存されるパラメーターに、次の 4 つを追加しました。
	- ソロ
	- Digital I/O, External FX
	- Sweet Spot Morphing Ch. Strip
	- External FX Type

### **Steinberg MR Extension**

 $V1.2.0 \rightarrow V1.5.0$ 

- Hardware Setup 画面が新しくなりました。主な変更点は次のとおりです。
	- 「Master Levels」タブを追加しました。ここでは、アナログ/デジタルそれぞれのマスターレベ ルをコントロールできます。
- 「Settings」タブを追加しました。ここでは、デジタルオーディオ信号を入出力する端子を選択 したり、Sweet Spot Morphing Channel Strip エフェクトを挿入するチャンネルを選択したりで きます。
- レベルを調整するパラメーターを、キーボード上の[Ctrl]/[command]キーを押しながらクリック することで、ノミナル(0.00dB)に設定できるようになりました。
- レベルの表示を「dB」に変更しました。
- Rev-X の任意のパラメーターを、キーボード上の[Ctrl]/[command]キーを押しながらクリックし たときに、正しい初期値が設定されない不具合を修正しました。
- Cubase のプロジェクトファイルを開いたときに、プロジェクトファイルに保存された Reverb のパ ラメーターが正しく復元されないことがある不具合を修正しました。
- Yamaha Steinberg FW Driver のコントロールパネルで、「Sweet Spot Morphing Ch. Strip」を 「Digital Input」に設定しているときに、Cubase のミキサーに表示される MR816CSX/MR816X 入力設定画面の「+48V」/「PAD」インジケーターが正しく表示されない不具合を修正しました。
- Cubase のプロジェクトファイルを開いたときに、MR816CSX/MR816X 入力設定画面の設定が 正しく切り替わらないことがある不具合を修正しました。
- 複数の MR816 CSX/MR816 X を接続したときに、使用できないオーディオポートが表示される ことがある不具合を修正しました。
- 複数の MR816 CSX/MR816 X を接続して Rev-X を使用しているときに、1 台の接続を外すと もう 1 台の Rev-X の設定がリセットされることがある不具合を修正しました。
- Sweet Spot Morphing Channel Strip を VST プラグインとして使用しているときに、オートメーシ ョンが自動で書き込まれてしまうことがある問題を修正しました。
- MR816CSX/MR816X 入力設定画面と Sweet Spot Morphing Channel Strip や Rev-X などの 画面の間で、各エフェクトのパラメーターの表示値が異なる不具合を修正しました。
- その他軽微な不具合を修正しました。

### **V1.2.0** → **V1.2.1 (64** ビット版のみ**)**

以下にプログラム別で説明します。

#### **Yamaha Steinberg FW Driver**

- $V1.1.0 \rightarrow V1.2.0$
- Windows Vista 64 ビット版で 4GB 以上のメモリーを使用している場合にオーディオ信号を正し く受信できない不具合を修正しました。

### $V1.1.0 → V1.2.0$

- Cubase 5 に対応しました。
- Windows Vista 64 ビット版に対応しました。

- ヤマハ n8/n12 に対応しました。

その他の主なアップデート内容については、以下にプログラム別で説明します。

### **Yamaha Steinberg FW Driver**

 $V1.0.1 \rightarrow V1.1.0$ 

- WDM Audio ドライバーの出力ポートをステレオチャンネルからマルチチャンネル(6 チャンネル) に変更しました。出力チャンネルは、出力ポートの設定で指定したチャンネルからの連続した 6 チャンネルになります。
- その他の軽微な不具合を修正しました。

### **Steinberg MR Editor**

 $V1.1.0 \rightarrow V1.2.0$ 

- Sweet Spot Morphing Channel Stripの設定画面で Sweet Spot Dataのファイルが表示されな いことがある不具合を修正しました。
- その他の軽微な不具合を修正しました。

### **Steinberg MR Extension**

 $V1.1.0 \rightarrow V1.2.0$ 

- Sweet Spot Morphing Channel Strip (以下「Channel Strip」)の設定画面を最小化にしたまま、 VST コネクション画面で入力バスのプリセット設定を読み込むと、Cubase が異常終了する不具 合を修正しました。
- Channel Strip の設定画面の MORPH ノブと MR816 CSX の「MORPH」を設定したマルチファ ンクションエンコーダーノブを同時に操作すると、Cubase が異常終了することがある不具合を 修正しました。
- Channel Strip の設定画面で Sweet Spot Data のファイルが表示されないことがある不具合を 修正しました。
- 再生中に「Digital I/O, External FX」の設定を切り替えると音が出なくなることがある不具合を 修正しました。
- 「Digital I/O, External FX」の設定を切り替えると MR816 CSX/MR816 X Hardware Setup 画 面のヘッドフォン端子 1/2 のモニターソースの設定がリセットされることがある不具合を修正しま した。
- サンプリング周波数または「Digital I/O, External FX」の設定が現在の設定と異なるプロジェク トファイルに切り替えた場合、MR816 CSX/MR816 X 入力設定画面が正常に表示されなくなる ことがある不具合を修正しました。
- プロジェクトファイルを切り替えた場合、MR816 CSX/MR816 X のヘッドフォン端子 1/2 から出 力される信号として設定されたバスが切り替わらないことがある不具合を修正しました。
- VST コネクション画面のバスの変更が MR816 CSX/MR816 X Hardware Setup 画面のヘッド フォン端子 1/2 のモニターソースの設定値に反映されないことがある不具合を修正しました。
- VST コネクション画面で入力バスのプリセット設定を読み込んだ場合、MR816 CSX/MR816 X 入力設定画面が表示されないことがある不具合を修正しました。
- VST コネクション画面で出力バスを設定しても MR816 CSX/MR816 X Hardware Setup 画面 の REV-X のリターンレベルのノブが表示されないことがある不具合を修正しました。
- MR816 CSX/MR816 X Hardware Setup 画面上でリバーブタイプを変更できないことがある不 具合を修正しました。
- ヤマハ MOTIF XS などの Yamaha Steinberg FW Driver に対応した機器と MR816 CSX/MR816 X をデイジーチェーン接続した場合、接続する順番によって Cubase との連携機 能が正常に動作しない不具合を修正しました。
- MR816 CSX/MR816 X 入力設定画面と REV-X/Channel Strip の設定画面にある同一パラメ ーターを、ショートカット操作([Ctrl]キーを押しながら該当パラメーターをクリック)によって初期値 に設定した場合、設定値が各画面で異なることがある不具合を修正しました。
- ダイレクトモニタリングをオンにしている場合に、トラックのモニタリングボタンをオンにして再生 すると、一瞬音が途切れる不具合を修正しました。
- その他の軽微な不具合を修正しました。

### **V1.0.0 → V1.1.0**

以下にプログラム別で説明します。

### **Yamaha Steinberg FW Driver**

 $V1.0.0 \rightarrow V1.0.1$ 

- Yamaha Steinberg FW Driver をインストールしたコンピューターの動作中に、IEEE1394 インタ ーフェースカードを抜き差しできる仕様に変更しました。コンピューターから IEEE1394 インター フェースカードを取り外すときは、Yamaha Steinberg FW Driver を使用しているアプリケーショ ンをすべて終了し、「ハードウェアの安全な取り外し」を行なってから取り外してください。
- Yamaha Steinberg FW Driver をインストールしたコンピューターに、IEEE1394 インターフェー スカードを新規にインストールした直後に、その IEEE1394 インターフェースカードに対して Yamaha Steinberg FW Driver の Bus ドライバーがインストールされず、接続した Yamaha Steinberg FW Driver 対応機器が認識されない不具合を修正しました。

#### **Steinberg MR Editor**

 $V1.0.0 \rightarrow V1.1.0$ 

- Channel Strip の Morph パラメーターと Sweet Spot Data が VST プリセットデータとして保存 される仕様に変更しました。
- ヘッドフォン端子から出力される信号としていずれかの出力信号が常に割り当てられている仕 様に変更しました。
- REV-X のスライダーにマウスポインターを合わせると、パラメーター値が表示される仕様に変 更しました。
- その他の軽微な不具合を修正しました。

#### **Steinberg MR Extension**

 $V1.0.0 \rightarrow V1.1.0$ 

- Cubase との連携機能を追加しました。

詳しくは、ダウンロードしたファイルに収録されている MR816 CSX/MR816 X オペレーションマニ ュアル(PDF)をご参照ください。

## <span id="page-23-0"></span>ユーティリティーソフトウェアについて

以下のような状況でノイズが発生する場合、同梱のユーティリティーソフトウェアで Yamaha Steinberg FW Driver の設定を変更することで改善できることがあります。

- レイテンシーの設定を最大にしてもノイズが発生する
- O2Micro 社製、または JMicron 社製のチップを使用した IEEE1394 インターフェースを使用している

### レイテンシーを最大に設定してもノイズが発生する場合の対処方法

一般的にノイズが発生する場合は、Yamaha Steinberg FW Driver のコントロールパネルで、ドライ バーのバッファーサイズを大きく設定することで解決しますが、環境によってはバッファーサイズを最 大に設定しても、まれにノイズが発生することがあります。これはオーディオドライバーの処理に影響 を与える他のドライバーが原因の場合が多くあります。例えば無線 LAN のドライバーは、オーディオ ドライバーの処理に大きな影響を与えるといわれていますが、そのようなドライバーを取り除くことが、 ノイズを解消する最善の方法と考えられます。コンピューターに搭載されている無線 LAN を使用して いない場合は、無線 LAN をオフにするか、デバイスマネージャーを使って無線 LAN を無効に設定す ることをおすすめします。

影響しているドライバーが特定できない場合や、無効にできない場合は、ユーティリティーソフトウェ アを使って、ドライバーの IEEE1394 バッファーサイズを大きく設定することによりノイズの問題が改 善する場合があります。

IEEE1394 バッファーサイズを大きく設定する手順は下記のとおりです。

1. ダウンロードした圧縮ファイルの解凍先にある「Utility」フォルダーを開きます。

- 2. 「ysfwutility.exe」をダブルクリックしてユーティリティーソフトウェアを起動します。
- 3. 「IEEE1394 Buffer Size」設定画面で、「Medium」または「Large」を選択して「OK」ボタンをクリ ックします。
- 4. 画面に表示されるメッセージに従って、コンピューターを再起動します。

NOTE:

- IEEE1394 バッファーサイズを元に戻すには「IEEE1394 Buffer Size」設定画面で、「Small [Default]」を選択します。
- IEEE1394 バッファーサイズを変更すると、MIDI のレイテンシー値も変わります。MIDI をお使い の場合は、DAW ソフトウェアの MIDI レイテンシーに関する設定もご確認ください。

## **O2Micro** 社製、または **JMicron** 社製のチップを使用した **IEEE1394** インターフェースを お使いでノイズが発生する場合の対処方法

これらのチップは、Yamaha Steinberg FW Driver 対応機器と互換がないことが確認されています。 推奨の PC カード、または PCI カードを別途用意してお使いいただくことをおすすめしますが、 IEEE1394 バスの転送スピードを S200 に設定することでノイズの問題が改善する場合があります。

NOTE:

この設定は、Yamaha Steinberg FW Driver 対応機器を 1 台のみ接続する場合に有効です。

IEEE1394 バスの転送スピードを S200 に設定する手順は下記のとおりです。

- 1. ダウンロードした圧縮ファイルの解凍先にある「Utility」フォルダーを開きます。
- 2. 「vsfwutility.exe」をダブルクリックして、ユーティリティーソフトウェアを起動します。
- 3. 「IEEE1394 Transmission Speed」設定画面で、「S200」を選択して「OK」ボタンをクリックしま す。
- 4. 画面に表示されるメッセージに従って、コンピューターを再起動します。

NOTE:

IEEE1394 バスの転送スピードを元に戻すには「IEEE1394 Transmission Speed」設定画面で、 「S400 [Default]」を選択します。

1394 インターフェースに使用されているチップは、以下の手順で確認できます。

- 1. Windows のデバイスマネージャーを開きます。 Windows の各バージョンでのデバイスマネージャーの開き方は、MR816 CSX/MR816 X セッ トアップガイドを参照してください。
- 2. 「1394 バスホストコントローラー」からお使いの IEEE1394 ホストコントローラーをダブルクリック

してプロパティ画面を表示します。

- 3. 詳細タブから「デバイスインスタンス ID」を選択します。
- 4. 表示される VendorID, DeviceID より確認します。 PCI¥VEN\_1217&DEV\_00F7&........ - O2Micro 社製チップ PCI¥VEN\_197B&DEV\_2380&........ - JMicron 社製チップ

本文に掲載されている会社名および商品名等は、各社の登録商標または商標です。

(C) 2010-2016 Yamaha Corporation.